## **CONTENTS**

|         |                                                                                                    | - 60               |              |
|---------|----------------------------------------------------------------------------------------------------|--------------------|--------------|
|         | LARA CROFT                                                                                                    |                    | 2            |
|         | INSTALLATION & STARTUP                                                                                                  |                    | 3            |
|         | INSTALLING THE GAME ON WINDOWS <sup>®</sup> XP                                                                          |                    | 3            |
|         | RUNNING THE GAME ON WINDOWS® XP<br>UNINSTALLING THE GAME ON WINDOWS® XP                                                 | 200                | 3<br>3       |
|         | INSTALLING THE GAME ON WINDOWS VISTA                                                                                    |                    | 4            |
|         | RUNNING THE GAME ON WINDOWS VISTA*<br>UNINSTALLING THE GAME ON WINDOWS VISTA* .                                         |                    | 4<br>4       |
|         | WINDOWS VISTA® PARENTAL CONTROLS<br>SOUND BLASTER® X.FI                                                                 |                    | 4            |
|         | SOUND BLASTER <sup>®</sup> X-FI <sup>™</sup>                                                                            |                    | 4            |
|         | FAMILY SETTINGS                                                                                                    |                    | 5            |
|         | KEYBOARD CONTROLS                                                                                                    |                    | 5            |
|         | CONTROLLING LARA                                                                                                    |                    | 5<br>5       |
|         | Xbox 360° CONTROLLER FOR WINDOWS                                                                                        |                    | 6            |
|         | CONTROLLING LARA                                                                                                    |                    | 7            |
|         | OTHER BASIC CONTROLS                                                                                                    |                    | 7            |
|         | ADVANCED CONTROLS                                                                                                    |                    | 8            |
|         | SWIM CONTROLS                                                                                                    |                    | 8<br>8       |
|         | CHIMNEY JUMP                                                                                                    |                    | 8            |
|         | THE GRAPPLE                                                                                                    |                    | 9<br>9       |
|         | GRAPPLE RAPPEL                                                                                                    |                    | 9            |
|         | GRAPPLE WALL RUN                                                                                                    |                    | 9            |
|         | COMBAT<br>COMEAT CONTROLS<br>COMEAT MOVEMENT CONTROLS<br>DUAL TARGETING<br>MELEE FIGHTING<br>ENEMY VAULT<br>ENEMY VAULT | 1                  | 0            |
|         | COMBAT MOVEMENT CONTROLS                                                                                                | 1                  | 0            |
|         | DUAL TARGETING                                                                                                    | 1                  | 1            |
| :       | ENEMY VAULT                                                                                                    | 1                  | $\mathbf{i}$ |
|         | KNOCKDOWN RECOVERY<br>ADRENALINE HEADSHOT (ONE SHOT KILL)                                                               | 1                  | 1            |
|         | CONCENTRATED FIRE                                                                                                    | 1                  | 1            |
|         | SITUATIONAL ADRENALINE                                                                                                  |                    | 2            |
|         | HEALING LARA                                                                                                    | 1                  |              |
| • • • • | ALL-TERRAIN MOTORBIKE                                                                                                   | · · · 1<br>· · · 1 | 2<br>2       |
| -       | PDA                                                                                                    |                    | 4            |
| F       | SONAR MAP                                                                                                    |                    | 4            |
|         | WEAPON SELECTION                                                                                                    | 1                  |              |
|         | INVENTORY<br>FIELD ASSISTANCE                                                                                           | 1                  | 4            |
|         | FIELD ASSISTANCE                                                                                                    | 1                  | 4<br>4       |
| 2       | REVISIT LOCATION                                                                                                    | 1                  | 4            |
|         | FIELD ASSISTANCE                                                                                                    | 1                  | 4            |
| T       | TREASURES                                                                                                    | 1                  | 4            |
| ·       | SAVING & LOADING                                                                                                    | 1                  | 4            |
|         | CREDITS                                                                                                    | 1                  | 5            |
|         | EIDOS LIMITED WARRANTY                                                                                                  | 2. 2               | 1            |
| 1       | WARRANTY CLAIMS & PRODUCT SUPPORT                                                                                       | 2                  | 1            |

### A Important Health Warning About Playing Video Games

### Photosensitive Seizures

A very small percentage of people may experience a seizure when exposed to certain visual images, including flashing lights or patterns that may appear in video games. Even people who have no history of seizures or epilepsy may have an undiagnosed condition that can cause these "photosensitive epileptic seizures" while watching video games.

These seizures may have a variety of symptoms, including lightheadedness, altered vision, eye or face twitching, jerking or shaking of arms or legs, disorientation, confusion, or momentary loss of awareness. Seizures may also cause loss of consciousness or convulsions that can lead to injury from falling down or striking nearby objects.

Immediately stop playing and consult a doctor if you experience any of these symptoms. Parents should watch for or ask their children about the above symptoms—children and teenagers are more likely than adults to experience these seizures. The risk of photosensitive epileptic seizures may be reduced by taking the following precautions: Sit farther from the screen; use a smaller screen; play in a well-lit room; and do not play when you are drowsy or fatigued.

If you or any of your relatives have a history of seizures or epilepsy, consult a doctor before playing.

## LARA CROFT

At the age of nine, Lara survived a plane crash in the Himalayan Mountains that led to her mother's mysterious disappearance.

After miraculously surviving a ten-day solo trek to Kathmandu, Lara spent the rest of her childhood under the close tutelage of her archaeologist father, the late Earl of Abbingdon, Richard Croft.

At 18, following the death of her father, Lara inherited the Croft estates and became Countess of Abbingdon. Since then she has been credited with the discovery of numerous archaeological sites of international significance in her efforts to uncover the secrets of the ancient civilization that underlies all officially recorded history.

> Lara Croft has been hailed as both an archaeological wunderkind and a glorified treasure hunter. Countless rumors surround her exploits, invariably involving the unexplained or outright unbelievable.

Lady Croft herself is rarely available for comment, further adding to the fog of mystery that surrounds her life and work. Consequently, Lara continues to be the focus of wild speculation and intense debate.

Idealized and vilified in equal measure, she is perhaps one of the most fascinating and enigmatic figures of our time.

## **INSTALLATION & START-UP**

- ▼ To install TOMB RAIDER: UNDERWORLD on WINDOWS<sup>®</sup> XP, please see below.
- To install TOMB RAIDER: UNDERWORLD on WINDOWS VISTA<sup>®</sup>, please see page 4.

## INSTALLING THE GAME ON WINDOWS® XP

Insert the game disc into your drive. After a few seconds, the Launch Panel will appear.

 If the Launch Panel does not appear when you insert the disc, double-click the My Computer icon, then double-click the DVD drive icon to display the Launch Panel. This program will guide you through the installation process via onscreen prompts.

-OR-

- 1. Click the Start button.
- 2. Choose RUN.
- Type d:autorun in the box provided (replace d: with your DVD drive letter, if different).
- 4. Click the Install button to begin the install program.
- 5. Select the relevant option to agree to the End User License Agreement.
- 6. Choose either DEFAULT INSTALLATION (for most users) or CUSTOM INSTALLATION (for advanced users).
- If prompted, select the path and directory on your hard drive where you want to install the game. The default is C\Program Files\Eidos\Tomb Raider-Underworld. You can change this to a preferred location.
- 8. Follow the on-screen prompts to complete the installation.
- 9. Click the Readme button to view important information about TOMB RAIDER: UNDERWORLD.

NOTE: To run TOMB RAIDER: UNDERWORLD on your PC, you must have DirectX 9 installed. To install DirectX 9, select *Install DirectX* 9 from the TOMB RAIDER: UNDERWORLD Autorun program —OR— right-click your PC's DVD drive icon and choose the *EXPLORE* option. Open the dx folder and double-click *dxsetup.exe*.

## RUNNING THE GAME ON WINDOWS® XP

- When installation is complete, select *OK* from the Setup screen.
- ▼ To begin playing the game at a later date, insert the disc into the DVD drive. After a few seconds, the Launch Panel will appear via the AutoPlay feature. Click the Play button to start the game —OR— Select Start->Pro.

## UNINSTALLING THE GAME ON WINDOWS® XP

- 1. From your desktop select: Start->Settings->Control Panel->Add or Remove Program->TombRaider: Underworld->Change/Remove.
- 2. When prompted, click YES to remove TOMB RAIDER: UNDERWORLD from your computer.

### **INSTALLING THE GAME ON WINDOWS VISTA®**

- 1. Insert the game disc into your DVD drive.
- 2. When the Launch Panel is displayed, choose INSTALL.
- 3. When the User Access Control option appears, choose the option that reads CONTINUE. (If you are not currently logged into a Windows Vista<sup>®</sup> user account with administrator rights, you will be asked to provide the username and password of such an account).
- 4. Select the relevant option to agree to the End User License Agreement.
- Choose either DEFAULT INSTALLATION (for most users) or CUSTOM INSTALLATION (for advanced users).
- 6. Follow the on-screen prompts to complete the installation.

## RUNNING THE GAME ON WINDOWS VISTA®

- When installation is complete, select *OK* from the Setup screen.
- To begin playing the game at a later date, insert the disc into the DVD-ROM drive. After a few seconds, the Launch Panel will appear via the AutoPlay feature. Click the Play button to start the game.

Click the Windows button. Open the Games Explorer by clicking the option that reads *GAMES*, and then click on the *TOMB RAIDER*: UNDERWORLD icon to start the game. View the Readme file and related websites

## UNINSTALLING THE GAME ON WINDOWS VISTA®

from within the Games Explorer menu.

- 1. From your desktop select: Windows Button->Control Panel ->Uninstall Program (from the Programs section).
- 2. When prompted, click YES to remove TOMB RAIDER: UNDERWORLD from your computer.

## WINDOWS VISTA® PARENTAL CONTROLS

Please note that if Windows Vista<sup>®</sup> Parental Controls have been set up, *TOMB RAIDER: UNDERWORLD* can only be played when the computer is logged into a user account that meets the age restrictions that appear on the game packaging.

## SOUND BLASTER<sup>®</sup> X-FI<sup>™</sup>

Sound Blaster<sup>®</sup> X-Fi<sup>™</sup> sound cards blur the line between gaming and reality. It delivers a no-compromise promise of both lightning fast gaming and immerse audio environment—all at the same time. Play TOMB RAIDER: UNDERWORLD with Sound Blaster<sup>®</sup> X-Fi<sup>™</sup> to experience gaming audio that sounds more dynamic and realistic than you could ever imagine. To learn more about Sound Blaster<sup>®</sup> X-Fi<sup>™</sup> sound cards, please visit **http://www.soundblaster.com**.

## FAMILY SETTINGS

Family Settings in Games for Windows – LIVE complement Windows Vista® parental controls. Manage your child's access and experience with easy and flexible tools. For more information, go to www.gamesforwindows.com/live/familysettings.

## **KEYBOARD CONTROLS**

### **CONTROLLING LARA**

| WASD or arrow keys | Walk / Jog / Run<br>Climb up / down<br>Shimmy left / right                                                                                                    |
|--------------------|----------------------------------------------------------------------------------------------------|
| J                  | Sprint (while running)                                                                                                    |
| Move mouse         | Rotate camera                                                                                                    |
| spacebar           | Jump                                                                                                    |
| F                  | Crouch (walking) / Roll (running) / Drop from ledges<br>(climbing)                                                                                                    |
| E                  | Interact: Pick up object / Pull switch or lever / Grab onto<br>moveable blocks and crates / Safety grab (prevent Lara from<br>falling off ledges or losing her balance) / Fast traverse (speed<br>up Lara's movement on ledges, ladders, etc.) |
| К                  | Throw held object (when possible)                                                                                                    |

## **OTHER BASIC CONTROLS**

| Q      | Fire grapple                      |
|--------|-----------------------------------|
| E      | Pull grapple line (when attached) |
| P      | Detach grapple                    |
| home   | Use health pickup                 |
| end    | Field Cam (on / off)              |
| H / G  | Field Cam zoom (in / out)         |
| delete | Utility light (on / off)          |
| escape | Pause Menu                        |
| tab    | PDA Menu                          |

## XBOX 360 CONTROLLER FOR WINDOWS

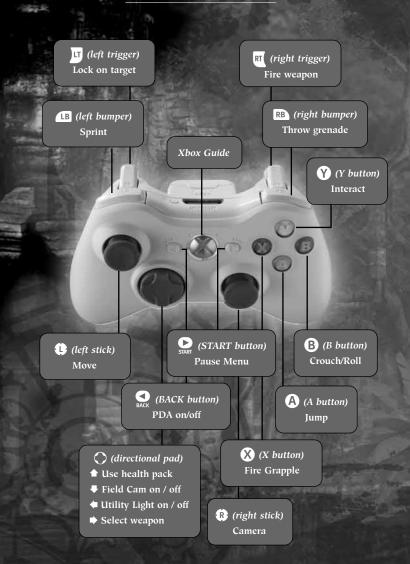

## **CONTROLLING LARA**

| () | Walk / Jog / Run<br>Climb up / down<br>Shimmy left / right                                                                                                    |
|----|----------------------------------------------------------------------------------------------------|
| LB | Sprint (while running)                                                                                                    |
| R  | Rotate camera                                                                                                    |
| ۵  | Jump                                                                                                    |
| B  | Crouch (walking) / Roll (running) / Drop from ledges<br>(climbing)                                                                                                    |
| Ŷ  | Interact: Pick up object / Pull switch or lever / Grab onto<br>moveable blocks and crates / Safety grab (prevent Lara<br>from falling off ledges or losing her balance) / Fast traverse<br>(speed up Lara's movement on ledges, ladders, etc.) |
| RB | Throw held object (when possible)                                                                                                    |

## OTHER BASIC CONTROLS

| 8          | Fire grapple                      |
|------------|-----------------------------------|
| Ŷ          | Pull grapple line (when attached) |
| 8          | Detach grapple                    |
| Ô          | Use health pickup                 |
| Q          | Field Cam (on / off)              |
| RT / LT    | Field Cam zoom (in / out)         |
| $\bigcirc$ | Utility light (on / off)          |
| START      | Pause Menu                        |
| васк       | PDA Menu                          |

Contractor in the state

## **ADVANCED CONTROLS**

## SWIM CONTROLS

| WASD or arrow keys (  | Swim                                 |
|-----------------------|--------------------------------------|
| Move mouse (R)        | Rotate camera                        |
| spacebar ( <b>A</b> ) | Swim upward                          |
| F (B)                 | Swim downward                        |
| F (B) (during combat) | Perform quick moves to evade enemies |
| J (LB)                | Fast swim                            |

 When Lara swims underwater without Diving Gear, she uses up air and her Breath Meter decreases. If the meter empties completely, this directly affects her Health level; she must surface for air or risk drowning.

## PORTABLE OBJECTS

Lara will find objects that she can pick up and carry in her hand or arms throughout her adventures. These can be used in a variety of ways.

When Lara is close enough, she can pick up objects or remove portable poles (while hanging from them) by pressing  $\mathbf{E}$  ( $\mathbf{Y}$ ).

- Press **F** (**B**) to place the object on the floor.
- ▼ Press K (RB) to throw the object.
- Press **E** ( $\gamma$ ) to melee attack using the object.
- ▼ To place a portable pole in a hollow, move Lara nearby and press E (𝔥).

## **CHIMNEY JUMP**

Lara can perform an athletic chimney jump when two suitable opposing walls are close enough for her to jump from one to the other.

- Jump toward a wall by pressing spacebar (A).
- When Lara connects with the wall, quickly press spacebar
  (A). Lara will jump back off the wall.
- Press **spacebar** (**A**) repeatedly to have Lara bounce upward between the walls.

NOTE: A single jump off a nearby wall can allow Lara to grab onto ledges or poles she wouldn't be able to reach directly.

## THE GRAPPLE

Lara has a grapple that she can use in a number of different ways: to attach to moveable objects and drag them toward her, to swing across gaps, and to climb up and down.

Once attached to a grapple point, Lara can either pull on the point that the grapple is attached to, or bend the grapple line around objects and then pull the line toward herself.

## **BASIC GRAPPLE**

- Stand facing a ring and press  $\mathbf{Q}(\mathbf{X})$  to fire the grapple line.
- Press  $\mathbf{E}(\mathbf{Y})$  after connecting to pull the grapple line.
- Press F (B) to detach and retract the grapple line.

### **GRAPPLE RAPPEL**

The grapple can also be used to allow Lara to climb up or down walls and cliffs. Attach the grapple as usual, and then:

- To rappel down, move Lara off the platform she's on by walking or jumping her over the edge.
- To climb up, position Lara under the grapple point and press **spacebar** (**(**)) to hang from the grapple line.
- Hold **E** ( $\mathbf{Y}$ ) and use the arrow keys ( $\mathbf{\hat{0}}$  /  $\mathbf{\hat{0}}$ ) to move Lara up / down.

## **GRAPPLE WALL RUN**

Lara can use the grapple on a wall-mounted ring to run along the wall itself.

- Attach the grapple as usual, and then, when Lara is suspended below the grapple point, swing her left/right with the arrow keys (()).
- To jump away from the wall, stop swinging and quickly press spacebar (A).

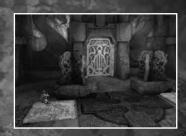

## COMBAT

## COMBAT CONTROLS

| H (RT)                                                            | Fire weapon(s)                                                 |
|-------------------------------------------------------------------|----------------------------------------------------------------|
| K (RB)                                                            | Throw grenade                                                  |
| page down ( 🔿))                                                   | Switch weapon                                                  |
| Hold G ( )                                                        | Lock onto target                                               |
| Move mouse 🗲 / 🗭 ( 🅀 / 🚯 )                                        | Switch target when locked on                                   |
| $\mathbf{Z}(\mathbf{P})$                                          | Precision aim reticle on/off                                   |
| E ( <b>Y</b> )                                                    | Melee attack / Use melee<br>weapon / Dislodge small<br>enemies |
| $\mathbf{G} + \mathbf{Z} \left( \mathbf{LT} + \mathbf{R} \right)$ | Concentrated fire                                              |
| (while adrenaline is available)                                   |                                                                |

## COMBAT MOVEMENT CONTROLS

| WASD or arrow keys + spacebar<br>( <b>()</b> + <b>()</b> )                                         | Somersault forward / back /<br>left / right              |
|----------------------------------------------------------------------------------------------------|----------------------------------------------------------|
| WASD or arrow keys + F<br>( () + ())                                                               | Multi-directional roll                                   |
| Move toward enemy<br>+ <b>spacebar</b> ( <b>A</b> )                                                | Enemy vault                                              |
| <b>Q</b> ( <b>X</b> ) when locked on<br>and close to target (when<br>full adrenaline is available) | Trigger Adrenaline<br>Headshot event <i>(sæ page 11)</i> |

## DUAL TARGETING

Using certain weapons, Lara can target two enemies at the same time.

 When faced with two or more enemies, press H (pull at ). Lara will automatically fire upon two enemies when it is possible to do so.

## **MELEE FIGHTING**

Lara can take on enemies in close quarters (melee) fighting. If holding an object, she will use it to attack:

▼ Press E (𝕎) to perform a melee attack.

## **ENEMY VAULT**

Lara can dodge or confuse enemies by jumping over or off of those that are very close:

• Move toward an enemy and press **spacebar** (A) to perform an enemy vault.

## KNOCKDOWN RECOVERY

If Lara suffers a blow from a powerful enemy attack, she will be knocked to the ground.

• Press spacebar (A) or F (B) to quickly get Lara back on her feet.

## ADRENALINE HEADSHOT (ONE SHOT KILL)

General combat will gradually increase Lara's adrenaline level. When her Adrenaline gauge in the top left of the screen is completely full, she is able to perform an Adrenaline Headshot.

- Press Q (X) when the enemy draws close to vault off the enemy and enter Adrenaline mode.
- Move the mouse (1) to position the targeting reticle over the enemy's head, and press H (pull 1) to perform an Adrenaline Headshot.

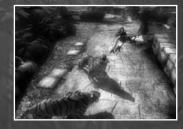

## CONCENTRATED FIRE

When Lara has any amount of adrenaline stored, she can concentrate her fire on an enemy for greater damage and impact.

- ▼ Hold **G** ()<sup>II</sup>) to lock on to an enemy.
- ▼ Press Z (♠) to activate.

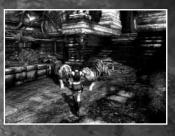

### SITUATIONAL ADRENALINE

Sudden, dangerous situations automatically trigger Lara's Situational Adrenaline. In this mode, time slows down and Lara's responses are heightened.

 When Situational Adrenaline is activated, use the standard control scheme to avoid danger.

## **HEALING LARA**

- REGENERATION—If Lara is badly injured, her health will regenerate to a certain extent.
- ✓ FULLY REPLENISHING HEALTH—Press home (Ô) to use First Aid Kits or Natural Remedies that Lara has picked up.

## **ALL-TERRAIN MOTORBIKE**

Lara can use a powerful high-performance motorcycle that can be adapted for use across different terrains.

- Press E (Y) to mount the vehicle.
- Use AD or the arrow keys
   (1) to steer.
- ▼ Press **H** (pull **R**) to accelerate.
- Press **G** (pull **u**) to brake/reverse.
- ✓ Press spacebar or F (▲ or ④) for emergency brake (while moving).
- ▼ Press J or K ( LB or RB ) to fire Lara's weapon.
- ▼ Press E (Y) to dismount.

## SPEED BURST

If either brake is held at the same time as  $H(\underline{w})$ , the bike revs up. When the brake is released, Lara gains a burst of speed. The higher the revs, the stronger the speed burst.

• This can be performed while either moving or at a standstill.

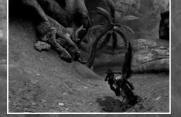

## PDA

## SONAR MAP

Lara's PDA can be used to emit a pulse that creates a 3D image of her immediate surroundings. These images can jigsaw together to build up a more complete map of the area. The controls for navigating through the Sonar Map are displayed on-screen.

## AREA INFO

Treasures are scattered throughout the world, and even rarer and harder to find are Relics—one per area. Area Info reports the number of Treasures and Relics you have found in the area you are currently exploring.

## WEAPON SELECTION

Equip a secondary weapon from Lara's arsenal, to provide an appropriate alternative to her trusty dual pistols.

## INVENTORY

View information on the items in Lara's inventory, including essential equipment, weapons, and key objects currently in her backpack.

## FIELD ASSISTANCE

If you need help, access FIELD ASSISTANCE, where you can get a hint or a more explicit task that will help you progress (see page 14).

## JOURNAL

Read information about everything from local history to ancient mythology to the characters and challenges you face along the way.

## **REVISIT LOCATION**

Complete the adventure to unlock this option and allow Lara to collect any important items she might have missed on her first visit.

## FIELD ASSISTANCE

If you get stuck in any section of the game and cannot progress in the adventure, you will always have access to Field Assistance:

- ✓ Press tab ( ) to activate Lara's PDA.
- Select FIELD ASSISTANCE.
- Press spacebar (A) to hear what to focus on (hint).
- Press E (Y) to hear what to do (task).

## TREASURES

There are various Treasures and Relics in *TOMB RAIDER*: *UNDERWORLD* to be discovered and collected. By picking up these items, you unlock bonus content, so make sure Lara searches the game world thoroughly.

 You can revisit a location you have previously visited to search it for Treasures and Relics.

## SAVING & LOADING

To save the game:

- ▼ Press esc ( ) to activate the in-game menu.
- Select Save Game.
- Choose a save game slot.

To load a saved game from the Main Menu or in-game menu:

- ▼ Select Load Game.
- Select the save file you want to load.

NOTE: The game automatically saves your progress at every checkpoint and new chapter. Every chapter has game save checkpoints. A chime will alert you when you have reached a checkpoint.

## CREDITS

### **CRYSTAL DYNAMICS**

SENIOR PRODUCER Alex Jones

CREATIVE DIRECTOR Eric Lindstrom

LEAD PROGRAMMER Rob Pavey ENVIRONMENT ART

DIRECTOR Patrick Sirk LEAD ENVIRON<u>MENT</u>

ARTIST Daniel Neuburger

LEAD DESIGNER Harley White-Wiedow

LEAD ANIMATOR Primo Navidad

LEAD CHARACTER ARTIST Kam Yu

EXECUTIVE PRODUCER Matthew Guzenda

### ART TEAM

ENVIRONMENT ARTISTS Matthew Abbott Scott Anderson Matthew Bein Inna Cherneykina Simon Craghead Jeremy French Yu Gu **Jeff Johnsrude** Brian Keffer Steve Kody Justin Lamperski Edward J. Lee Roberto Moreno Eli Robles **Cassie Sandine Caleb Strauss Chris Sturgill** Iacob Tai Chris Webb

> TECHNICAL ART Robert Cheng Rick Gilliland David Suroviec

### David Lewis ANIMATORS

Suna Kang Ben Harrison Jake Spence Nelson Tam

ADDITIONAL ANIMATION Brandon Fernández Ieff Wilcox

CHARACTER ARTISTS Chris Anderson Cheryl Austin

#### EXTERNAL ART DIRECTOR Murphy Michaels

## DESIGN TEAM

LEAD LEVEL DESIGNER Kyle Mannerberg

> ASSISTANT LEAD LEVEL DESIGNER Stephen McManus

LEVEL DESIGN Jeremy Bredow Jesse Johansen Stephen McManus Jeff Wajcs Ray Yeomans

Steve Yoshimura LEAD CAMERA DESIGN Riley Cooper

CAMERA DESIGN Jim Conrad Mario Di Pesa

LEAD SYSTEMS DESIGNER Steve Goodale

> SYSTEMS DESIGN Daniel Bryner Alex Vaughan John Hsia Casey Holtz Joe Quadara Jason Weesner

#### PUZZLE TEAM

LEAD TECHNICAL DESIGN Matt Roberts

> TECHNICAL DESIGN William Gahr

LEAD OBJECT ARTIST Garin Mazaika

> OBJECT ART David Gustlin Shao Wei Liu Marc Senteney Tai Tang Jesse Warren

Jesse Warren James Yamaoka

### PRODUCTION TEAM

PRODUCERS Dan Atkins Arnab Basu Kari Hattner Randy Hauser Juli Logemann Adam Phillips Elio Rutigliano Benny Ventura San Vuong

### PROGRAMMING TEAM

LEAD COMBAT PROGRAMMER Mark Botta

LEAD PLAYER PROGRAMMER Matthew Gaston

> LEAD RENDER PROGRAMMER Sean Skelton

PROGRAMMERS Steve Austin Ke-Tien Chang Bradley "Be-Rad" Johnson Ergin Dervisoglu Tom Fong Nathan Frost Andrew Hynek Jay McKee

Dave Modiano Steve Perez Adam Rogers

ADDITIONAL GAME PROGRAMMING BY BUIZZ MONKEY SOFTWARE Patrick Brott Daniel Koozer Benjamin Lemer Dave Merrill Jon Milnes Eldon Rivers N. Alex Scott

BUILD ENGINEER Jason Johnson

BUILD TESTING Matt Trudell Rich Dezinno

ENGINE TEAM PRODUCTION

SENIOR PRODUCER Sam Newman

PRODUCERS Corinne Crowley Steve Gonzalez Jarrett Jamili Eric Chung Tak Tam

#### LEAD PROGRAMMERS

TEAM LEAD Jason Bell AUDIO LEAD

Sean Gugler WORLD LEAD Scott Krotz

ANIMATION & PHYSICS LEAD Gary Snethen

### NIXXES LEAD Jurjen Katsman

CORE TOOLS LEAD Patrick Den Bekker

RENDERING LEAD Tim Van Klooster

TECH ART LEAD Joe Stinchcomb

PROGRAMMING Ian Clarke Villads Bønding Einfeldt Darrell Dennies Mike Gonzales Thomas Hagen Komei Harada Sylvester Hesp David Hof Sjors Jansen Ted Johnson Parashar Krishnamachari David Lewis Andy Lorino Jim Offerman Tim Pease Brian Pickrell Carsten Sørensen Larry Reed Anthony Thibault SUPPORT

Norman Morse Philip Bloom James Hui Katie Bieringer Neal Kaplan

### BRAND TEAM

SENIOR BRAND MANAGER Kathryn Clements

#### CREATIVE SERVICES TEAM

CREATIVE SERVICES MANAGER Troels Folmann PRODUCERS Forest Swartout Large Rosaura Sandoval

### CINEMATICS

CINEMATICS DIRECTOR Toby Gard

CINEMATIC ANIMATORS Shaun Budhram Catherine Feraday Miller Ryan Goldsberry Phil Kauffold

TECHNICAL ANIMATOR Kelvin Chu

### VISUAL EFFECTS

EFFECTS LEAD Gavin Wood

EFFECTS ARTISTS Joe Allen Brandon Bickford Mike Oliver

### AUDIO

AUDIO LEAD Karl Gallagher SOUND DESIGNER Mike Peaslee

AUDIO ENGINEERS Brian Sharp Gregg Stephens

ADDITIONAL SOUND DESIGN Burke Trieschmann

MUSIC COMPOSED BY Colin O'Malley **Troels Folmann** 

### ART

CONCEPT ARTISTS Joel Boucquemont Seamas Gallagher Jens Holdener Angie Lai **Christian Piccolo** 

ADDITIONAL CONCEPT ART Brenoch Adams

> **UI DESIGNED B** Pat Guarino

AV SUPPORTED BY Estuardo Sandoval Iae Shin

DIGITAL ASSETS LIBRARIAN Heather Polubinski

### SHARED DESIGN TEAM

### PRODUCER Daniel Kim LEAD EXTERNAL DESIGNER Vance Wallace DESIGNER **Bryan Enriquez**

### QUALITY ASSURANCE TEAM

OA MANAGER Christopher Bruno QA LEADS David Pogan Ian Johnson Joseph Greer Josh Hicks Ken Chua

#### QA ASSISTANT LEADS Audrey Spoor **Edgar Landeros** Christopher "C-Bug" Morgan Mandy Draeger

Mitch Doran

QA TECHNICIANS Johnny "Crash" Allen Michael R. Murray Phaedren Lee Joseph Njoku Obi III David Gordillo Andrew West Horton Brian Randall Ion Brown Ben Stoddard Alice Grunstra John-Paul Lungaro Jason Randall

CRYSTAL DYNAMICS STUDIO

GENERAL MANAGER Sean Vesce

DIRECTOR OF ART Darrell Gallagher

DIRECTOR OF DESIGN Noah Hughes

DIRECTOR OF TECHNOLOGY John Pursey SENIOR HR MANAGER Michael Wharton

> HR REPRESENTATIVE Joveth Gonzalez

EXECUTIVE ASSISTANT Victoria Vitalie

> FINANCE Luis Banson William Qin

LEGAL & BUSINESS AFFAIRS MANAGER Clint Waasted

> IT DIRECTOR Brian Venturi

IT DEPARTMENT **Richard Campbell Robert Fitzpatrick** Barnaby Go **Robert Hernandez** Patrick Laciste Andre Rodriguez Travis Rogers

**PAYROLL & BENEFITS** ADMINISTRATOR Dee Edwards

> FACILITIES Claire Laike Tilo Ortega

RECEPTIONIST Liz Adelman

PRODUCTION BABIES Chloe Jane Austin Dylan Cole Austin Éliza Irene Bell Jonas William Bell Amelia Rose Fernández Miriam Cecelia Folmann Oisin Gallagher Jin Apollo Gard Kian William Goldsberry Millie Belle Goldsberry Martin Guzenda Dylan David Keffer Gemma Maria Krotz Troy Isaac McKee Maxton Aaron Newman Gabriella Perez Dashiell Keith Pickrell Alexia Anne Snethen Gary Elliot Snethen Jack Duggan Spence Grayson Benicio Ventura Lila Mei Vesce Brennen Vuong Lucy Bea White-Wiedow Jessica Hui Chen Yu

SINCEREST THANKS William Beacham John Chowanec Nick Ferguson Morgan Gray Lulu LaMer Tim Longo Lucas Machado Anna Marsh Sarah Van Rompaev Andrew Wood

#### SPECIAL THANKS John Bautista Gabriel Betancourt Javier Burgos Nick Cooper Phil Defreitas Leif Estes Mike Fudge Omar Iamal Ben Shafer Logan Starkenburg William Stoneham Paul Sullivan Jake Wenadler David Witters David Yoon

The TOMB RAIDER: UNDERWORLD development team would like to thank our families, husbands, wives, children, significant others and everyone else who helped us during the making of TOMB RAIDER: UNDERWORLD. We could not have made it without you!

### NIXXES SOFTWARE

#### LEAD PROGRAMMER Alex Bartholomeus

#### CONTENT ENGINEER Hugo van der Heiden

QA (SHINGO) **Didier** Pippel

PROGRAMMERS Michiel Kolders Johan Postma

OA MANAGER

Ian Rowsell

QA SUPERVISOR

Emmanuel-Yvan Ofoé

OA LEAD TESTERS

Anne-Marie Pelletier

Jonathan Larouche

### **BABELFLUX LLC**

PROGRAMMING David Miles Frank Hickman

### EIDOS MONTREAL

OA TESTERS Alexandre Garneau Alexandre Leblanc Alexandre Zenga Basil M. Pesin Blaise Boileau-Fournier Blake Marsh Brent Tighe Fabien Morisson Frédéric Comtois Guillaume Fortin-Debigaré Jacob Young James O'Neill Jean-François Gauthier

Joey Di Zazzo Joseph Serrao Justin Bulman Marc-André Chérilus Martin Frappier Mathieu Fairfield Michael St-Denis Paul Gordon Philip Grohe Philippe Cadieux Simon Laverdière Stefan Horvath Walter Herrera Yan Chaver

17

### EIDOS U.S.

EXECUTIVE VICE PRESIDENT OF SALES & MARKETING Robert Lindsey

CHIEF FINANCIAL OFFICER Malcolm Dunne

SENIOR DIRECTOR HUMAN RESOURCES Lisa Dennis

MARKETING DIRECTOR Karl Stewart

SENIOR MARKETING MANAGER Matt Knoles

SENIOR PR MANAGER Oonagh Morgan PR SPECIALIST Stanley Phan

CREATIVE SERVICES PROJECT ADMINISTRATOR Julie Moretti

## MOTION CAPTURE STUDIO

GIANT STUDIOS Greg Philyaw MOTION CAPTURE ACTORS Lara Heidi Moneymaker Dana Reed Chrissy Weathersby

Amanda/Amelia Helena Barrett

Natla Tate Hanyok

Doppelganger Stacey Carino

Zip Jai Cortland

### SENIOR GRAPHIC DESIGNER Mike Cala

GRAPHIC DESIGNER Connie Cheung

ASSOCIATE WEB PRODUCER John Lerma

> WEB DESIGNER Kelly Xu

REGIONAL SALES MANAGER Holly Robinson

SALES & MARKETING SERVICES MANAGER Ilana Budanitsky

CHANNEL MARKETING SPECIALIST Rafal Dudziec

OPERATIONS MANAGER Gregory Wu OPERATIONS ANALYST

Lisa Sakurai

### STUDIOS

Alister Crispin Freeman Winston Adam Clark STUNT COORDINATORS Noon Orsatti Dan Lemieux HEAD STUNT RIGGER Dan Flannigan STUNT RIGGER Jon Arthur SET AND PROP DESIGNER Ryan Adams

VOICE OVER STUDIOS SALAMI STUDIOS SIDE UK

#### STORY

Eric Lindstrom Toby Gard

SCREENPLAY Eric Lindstrom

ADDITIONAL STORY

The Freeman Group

For Kyle

US MASTERING & SUBMISSIONS SUPERVISOR Jordan Romaidis

> EVENT SPECIALIST Rudy Geronimo

### U.S. MANUAL Hanshaw Ink & Image

SPECIAL THANKS David Bamberger Matt Dahlgren Diane Eng Rob Fitzpatrick Bill Gardner Matt Gorman Danny Jiang Tom Nguyen Rick Reynolds James Song Mikael Tran Roderick Van Gelder

VOICE OVER DIRECTOR Kris Zimmerman

### VOICE TALENT

*Lara* Keeley Hawes

Amanda Kath Soucie Natla Grey DeLisle

Zip Alex Dése<u>rt</u>

Alister & Mercenary Greg Ellis Winston

Alan Sherman

# THE UNDERWORLD AT YOUR FINGERTIPS

G G Y B A C K I N T E R A C T I V E . C O N

W

N D E R W C

THE

# EXPLORE EVERYTHING. STOP AT NOTHING.

UNLOCK EVERY SECRET! THE GORGEOUS FULL-COLOR TOMB RAIDER UNDERWORLD: COMPLETE OFFICIAL GUIDE IS THE PERFECT TRAVEL COMPANION FOR EVERY LAST STEP OF LARA'S LATEST ADVENTURE. CREATED WITH EXCLUSIVE CONTRIBUTIONS FROM THE CRYSTAL DYNAMICS DEVELOPMENT TEAM AND PACKED WITH STUNNING ARTWORK. THIS GUIDE WILL LEAD YOU THROUGH THE <u>UNDERWORLD SAFELY AND WITH STYLE</u>.

## VISIT WWW.PIGGYBACKINTERACTIVE.COM For free sample pag<u>es.</u>

© 2003 Pigyback Interactive Limited. All rights reserved. Pigyback is a registered trademark of Pigyback Interactive Limited. The Pigyback@logo is a trademark of Pigyback Interactive Limited. Tomb Raider: Underworld © Eidos Interactive Ltd. 2008. Published by Eidos, Inc. Developed by Crystal Dynamics Inc. Tomb Raider, Tomb Raider: Underworld, Crystal Dynamics, Eidos and the Eidos logo are trademarks of Eidos Interactive Ltd. All rights reserved.

AVAILABLE NOW!

ויייין פייע אוגיאין פייע אוגיאין פורייי

# CREATIVE°

### EIDOS LIMITED WARRANTY

The medium (i.e., disc/cartridge) on which an Eidos game software product is recorded ("Game Disc") is warranted to the original purchaser of the product to be free from defects in materials and workmanship for a period of ninety (90) days from the original date of purchase. If the Game Disc is found to be defective in materials and workmanship within 90 days from the date of purchase, Eidos agrees to replace the Game Disc to the original purchaser thereof, free of charge, upon receipt of the Game Disc and required proof of purchase. The foregoing replacement remedy is the sole and exclusive remedy for breach of the foregoing limited warranty, and Eidos shall have no obligation to provide such remedy (i.e., free Game Disc lacement) with respect to (i) any recording medium damaged by abuse, mistreatment or neglect (e.g., cracks, scratches, damage from application of chemicals), (ii) any defect arising after ninety (90) days from the original date of purchase of the corresponding product or (iii) in instances where the original purchaser cannot produce a copy of the original sales receipt dated no earlier than 90 days preceding the date of return.

This limited warranty is in lieu of all other warranties, whether oral or written, express or implied, including, without limitation, any warranty of merchantability or fitness for a particular purpose, and no other representation of any nature shall be binding on or gate Eidos. If any such warranties are incapable of exclusion, then such warranties applicable to an Eidos software product are limited to the 90-day period described above. In no event will Eidos be liable for any special, incidental or consequential damages resulting from possession, use or malfunction of an Eidos software product, including damage to property, and to the extent permitted by law, damages for personal injury, even when Eidos has been advised of the possibility of such damages. Some jurisdictions do not allow limitation as to how long an implied warranty lasts and/or exclusions or limitation of incidental or consequential damages so the above limitation and/or exclusion of liability may not apply to you. In such jurisdictions, Eidos' liability shall be limited to the fullest extent permitted by law.

#### WARRANTY CLAIMS & PRODUCT SUPPORT

For warranty claims and product support, please contact us at support.eidosinteractive.com (or www.eidosinteractive.com) or (650) 421-7670. Our Customer Services Department personnel are available between the hours of 9:00 a.m. and 4:00 p.m. (Pacific time) Monday through Friday (except holidays). You are responsible for all toll charges. Customer Support Representatives will not provide game hints, strategies, or codes.

To initiate a warranty return, you will need an RMA# ("Return Merchandise Authorization") from our Customer Services Department. (Any materials not containing an RMA# sent to Eidos may be returned unprocessed.) In many cases, return and replacement of a Recording Medium or Manual isn't the best solution for the problem(s) you may be experiencing or replacement may not be covered under the foregoing limited warranty. Our Customer Services Department personnel can help you determine if replacement is necessary and covered under warranty. confirmed to be defective and replacement is subject to the foregoing limited warranty, you will need to return, postage prepaid, the Recording Medium/Manual (along with its packaging, unless advised to the contrary by Eidos Customer Service Department personnel) together with a copy of your original sales receipt (dated no earlier than 90 days preceding the date of your return), and a statement containing a brief description of the difficulty you are experiencing, the applicable RMA# you have been issued, your first and last name, return address, email address and phone number to Eidos Customer Service at the following address to receive warranty replacement:

Eidos, Inc. RMA# (state your authorization number here) 1300 Seaport Boulevard, Suite 100 Redwood City, CA 94063

Register online at www.eidosregistration.com

Get the Gear Used by the Pros™

Titanium

HEAR IT ALL

Sound BLASTER

Tomb Raider: Underworld © Eidos Interactive Limited 2008. Developed by Crystal Dynamics Inc. Co-published by Eidos, Inc. and Warner Bros. Interactive Entertainment, a division of Warner Bros. Home Entertainment Inc. Tomb Raider, Tomb Raider: Underworld, Crystal Dynamics, the Crystal Dynamics logo, Eidos, and the Eidos logo are trademarks of Eidos Interactive Limited. Uses Bink Video. Copyright © 1991-2008 by RAD Game Tools, Inc. Windows, the Windows Vista Start button and Xbox 360 are trademarks of the Microsoft group of companies, and 'Games for Windows' and the Windows Vista Start button logo are used under license from Microsoft. The rating icon is a registered trademark of the Entertainment Software Association. All other trademarks are the property of their respective owners. All rights reserved.

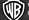

WBIE LOGO, WB SHIELD: ™ & © Warner Bros. Entertainment Inc. (\$08)

In the event the Recording Medium or Manual is

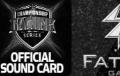

Check it out at www.soundblaster.com

Strand mi.